*Marjan Čeh, Matevž Domajnko, Klemen Kozmus Trajkovski, Nejc Krašovec*

# 1 UVOD

V večini zaključnih del na dodiplomskem in podiplomskem študiju geodezije je obravnavano neko območje v državi. To je lahko posamezen objekt, lahko je naselje, katastrska občina, občina, pokrajina ali podobno. Četudi so v digitalnem repozitoriju ([http://drugg.fgg.uni-lj.si/\)](http://drugg.fgg.uni-lj.si/) Fakultete za gradbeništvo in geodezije Univerze v Ljubljani (UL FGG) objavljena vsa zaključna dela od leta 2006 naprej, je lahko iskanje akademskih nalog za izbrano območje zelo zamudno. Rešitev prinaša prostorski portal, na katerem so akademske naloge prikazane grafično glede na položaj obravnavanega območja. Portal omogoča iskanje del na digitalnih podlagah (topografski podatki, ortofoto ali relief) ali prek iskalnih filtrov po naslovu, avtorju, mentorju, ključnih besedah ali strokovnem področju. Vsak prikazani zadetek omogoča približanje grafičnega prikaza lokaciji, obravnavani v nalogi, in bližnjico do zaključnega dela, ki je voljo na digitalnem repozitoriju UL FGG (DRUGG) v obliki PDF.

# 2 GEOPOLO

GeoPoLo je skovanka iz besed GEO, POrtal in LOkacija. Nastanek spletnega portala je omogočil razvoj prostorskih spletnih orodij. Svetovno najbolj znano tovrstno orodje je Google Maps, ki prek vmesnika Google Maps API (angl. API: application programming interface) omogoča prilagoditev storitve Google Maps za izgradnjo lastnih lokacijskih storitev ali vizualizacijo lastnih prostorskih podatkov. Podobne storitve za območje Slovenije omogoča spletni prostorski portal Geopedia, ki domuje na spletnem naslovu [http://geopedia.si.](http://geopedia.si)

# 2.1 Baza podatkov

Osnovni vir podatkov za GeoPoLo je DRUGG. Repozitorij DRUGG za vsako zaključno delo poleg drugih podatkov hrani naslednje tako imenovane metapodatke: naslov dela v slovenskem jeziku, naslov dela v angleškem jeziku, zaporedno številko naloge, ime avtorja, imena mentorjev in somentorjev, ključne besede v slovenskem jeziku, ključne besede v angleškem jeziku, ime študijskega programa in ime katedre. Delo se hrani v obliki PDF, priloženi pa so lahko dodatki v digitalni obliki (slike, video in zvočni zapisi).

Podatke za vsa akademska dela na oddelku za geodezijo smo iz repozitorija DRUGG izvozili v formatu XML. Podatke je bilo nato treba preurediti v pregledno obliko. Najbolj primerna Geodetski vestnik 57/4 (2013)

je preglednica, v kateri so metapodatki za vsako delo zapisani v lastni vrstici. Poleg podatkov iz repozitorija DRUGG smo morali v preglednici dodati še prostorski podatek, tj. položaj obravnavanega območja. Tega določajo koordinate, in sicer v državnem koordinatnem sistemu D48/GK. Položaj je lahko določen z enim parom koordinat (y, x) ali z nizom parov koordinat, če je v nalogi obravnavano sklenjeno območje ali več območij. Določanje območja je bilo izvedeno ročno, s pregledovanjem povzetka ali celotnega dela. Za ugotovljeno območje je bilo nato treba poiskati še koordinate, kar smo izvedli prek portala Geopedia.si. V podatkovni bazi smo ohranili samo dela, ki imajo prostorski podatek, kar pomeni, da je v njih obravnavano konkretno območje v okviru državne meje RS. To delo vsekakor ni bilo enostavno, saj je včasih iz besedila težko izluščiti prostorski podatek, zato je katera od nalog mogoče izpadla iz baze, četudi je vezana na posamezno območje. Prostorski podatek bi načeloma lahko izluščili tudi s tako imenovanim podatkovnim rudarjenjem.

Pregledali smo 520 akademskih del na Oddelku za geodezijo, pri čemer smo lahko lokacijo na območju Slovenije opredelili za 332 del. Na dan 20. 10. 2013 je tako v bazi GeoPoLa 278 predbolonjskih diplomskih del, 17 predbolonjskih magistrskih del, 23 bolonjskih diplomskih del, 0 bolonjskih magistrskih del in 14 doktorskih disertacij. Datum zagovora najstarejšega dela je 25. 11. 2005, najnovejše diplomske naloge so študenti zagovarjali septembra 2013.

V podatkovni bazi ima vsako delo tudi oznako strokovnega področja po klasifikaciji ARRS (Javna agencija za raziskovalno dejavnost Republike Slovenije), ki je objavljena na spletnem naslovu <http://www.arrs.gov.si/sl/gradivo/sifranti/sif-vpp.asp>.

Zaradi lažje manipulacije, organizacije, preglednosti in manjše količine podatkov je podatkovna baza sestavljena iz več relacijskih tabel. Glavna tabela vključuje unikatni identifikator posameznega akademskega dela, naslov, ime in priimek avtorja, ARRS-šifro mentorja, prostorski podatek in druge osnovne podatke o delu. Združuje se s tabelo mentorjev, ki vključuje slabih 15.000 raziskovalcev. Vsak raziskovalec ima unikatno kodo – ARRS-kodo in ARRS-klasifikacijo, ki označuje delovno področje. ARRS-klasifikacija posameznega raziskovalca se povezuje s tabelo, ki vsebuje vse primarne klasifikacije. Glavna tabela se navezuje tudi na tabelo s tipi akademskih del (diplomska, magistrska naloga, predbolonjska ali bolonjska, doktorska disertacija) in na tabelo s članicami Univerze v Ljubljani. Podatkovna baza metapodatkov akademskih del je v obliki MySQL.

## 2.2. Uporabniški vmesnik

Spletni portal GeoPoLo deluje v okolju Joomla, ki je odprtokodni sistem za upravljanje spletnih vsebin CMS (angl. content management system). Podatki spletne strani se hranijo v obliki podatkovne baze MySQL (povzeto iz Wikipedie).

Uporabniški vmesnik spletnega portala je napisan v odprtokodnem programskem jeziku PHP (angl. PHP Hypertext Preprocessor), ki se uporablja za razvoj dinamičnih spletnih vsebin (povzeto iz Wikipedie).

GeoPoLo domuje na spletnem naslovu [http://geopolo.fgg.uni-lj.si/.](http://geopolo.fgg.uni-lj.si/) Uporabniški vmesnik je na voljo v slovenskem in angleškem jeziku. Angleški vmesnik glede na iskalna merila vrne rezultate

v angleškem jeziku, kar velja tudi za naslov in ključne besede. Slovenski uporabniški vmesnik je prikazan na sliki 1. Ob odprtju strani v spletnem brskalniku se v grafičnem prikazovalniku prikažejo vsa akademska dela v bazi. Iskanje po bazi deluje v brskalnikih Mozilla Firefox in Google Chrome, ne pa na primer v zadnjih različicah Internet Explorerja.

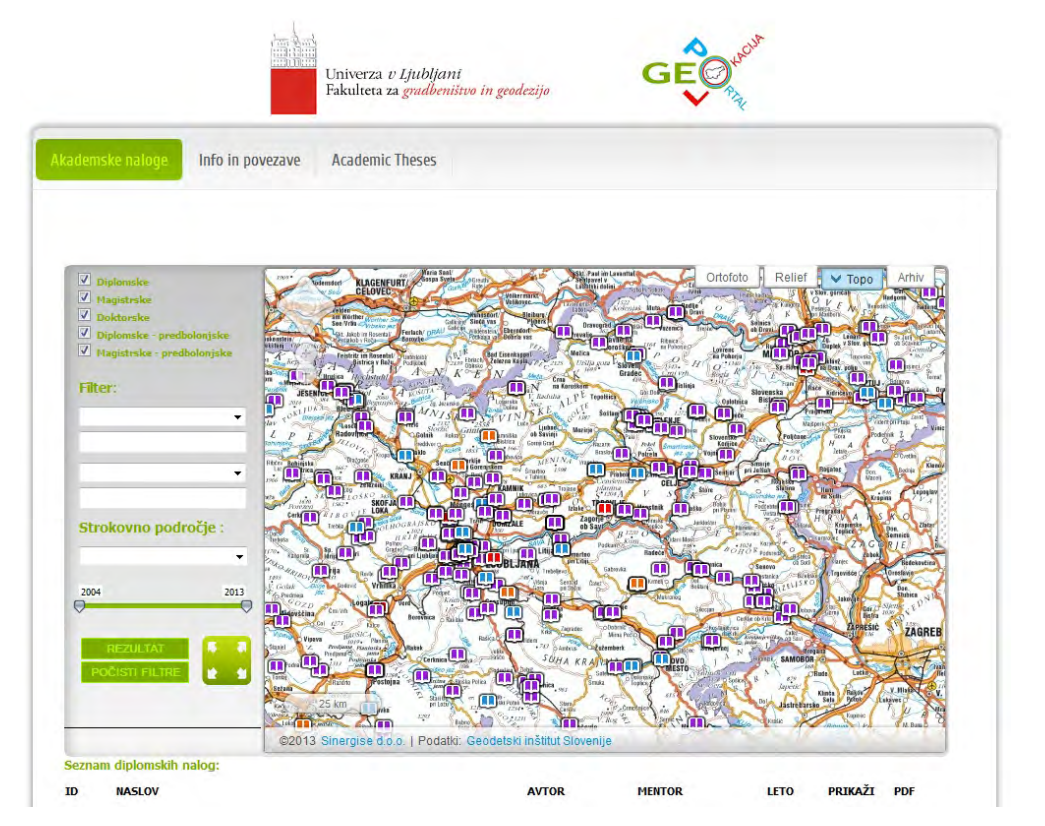

*Slika 1: Ekranska slika uporabniškega vmesnika*

### 2.3. Načela delovanja portala

Podatkovna baza metapodatkov akademskih nalog je naložena na spletnem strežniku, in sicer skupaj s podatkovno bazo spletne strani in vsebinami spletne strani portala. Hkrati je na Geopedii naložen prostorski sloj, ki vsebuje nekatere osnovne podatke o vsakem akademskem delu in prostorske podatke. Kot je bilo že navedeno, uporabniški vmesnik deluje v jeziku PHP v ogrodju Joomla. Poizvedbe po podatkovni bazi potekajo prek vmesnika PHP, ki se izvaja na strežniku. Ker bi se radi izognili vnovičnemu nalaganju strani ob vsaki poizvedbi, uporabimo razvojno tehniko Ajax, ki delo opravi v ozadju in vrne rezultat brez vnovičnega nalaganja strani. Rezultate poizvedbe najprej obdelamo s skriptnim jezikom JavaScript, prek URL-ja pošljemo izdelane filtre na Geopedio, da se na portalu prikažejo le rezultati, ki ustrezajo iskalnemu nizu. Na koncu, prav tako na podlagi JavaScripta, izdelamo še tabelo z rezultati. Ta vsebuje povezavo do akademskega dela in možnost prikaza prostorsko umeščenega akademskega dela.

Geodetski vestnik 57/4 (2013)

Uporabnik lahko med iskanjem izbira med petimi tipi nalog: bolonjskimi diplomskimi, bolonjskimi magistrskimi, doktorskimi, predbolonjskimi diplomskimi in predbolonjskimi magistrskimi. Na voljo sta dve polji za iskanje po filtrih, in sicer je omogočeno iskanje po avtorju, naslovu, ključnih besedah in mentorju. V spustnem meniju lahko uporabnik izbere strokovno področje, če želi rezultate samo za tisto področje, ali pusti privzeto nastavitev za vsa strokovna področja po klasifikaciji ARRS. Časovni okvir zaključnih del je mogoče preprosto določati z drsnikom.

Ko uporabnik klikne na gumb REZULTATI, se na strežniku izvede poizvedba, ki vzpostavi relacije med tabelami in postavi pogoje v skladu z iskalnim nizom. Rezultate poizvedbe pridobi portal, po obdelavi podatkov se izvede filter prostorskih podatkov, in izriše se tabela zadetkov. Portal zaradi preglednosti izpiše največ 20 rezultatov. Če je dejanskih zadetkov več, izpiše prvih 20 zadetkov v bazi. Primer izpisa rezultatov je na sliki 2. Klik na ikono PRIKAŽI približa grafični pogled na točko, ki označuje položaj obravnavanega območja, oziroma vse točke, ki označujejo območje. Klik na gumb PDF odpre spletno stran naloge v repozitoriju DRUGG.

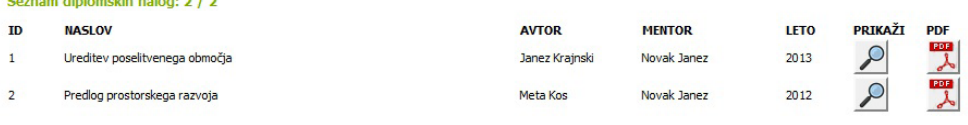

#### *Slika 2: Primer izpisa rezultatov*

Če v grafičnem prikazovalniku kliknemo na oznako položaja, se na desni strani prikaže polje z osnovnimi metapodatki akademskega dela in povezavo na DRUGG, kot na primer na sliki 3.

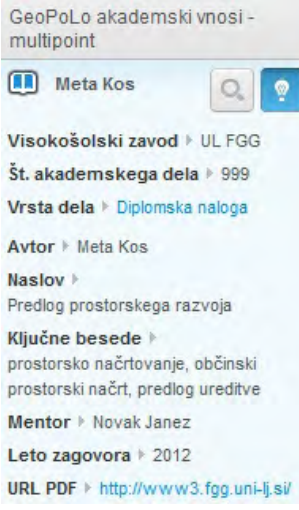

*Slika 3: Izpis osnovnih metapodatkov naloge*

### 3 MOŽNOSTI ZA POSODOBITEV PODATKOVNE BAZE

Portal omogoča dva načina za sprotno posodabljanje podatkovne baze. Najbolj smiseln je vnos metapodatkov, ki ga izvede avtor dela, ta tudi najlaže določi pravilne koordinate svojega dela. Avtor vnaša podatke prek spletnega obrazca, kot je prikazan na sliki 4. Za določitev položaja območja obravnave vnese po eno koordinato Y in X (točkovno) ali nize koordinat Y in X (območje). Šifro mentorja poišče na seznamu raziskovalcev na spletni strani <http://sicris.izum.si>. Seznam raziskovalcev se v novem zavihku brskalnika izpiše ob kliku na ikono z vprašajem. Z vnosom šifre raziskovalca, ki je v vlogi mentorja, se v bazo samodejno zapišeta tudi ime mentorja in strokovno področje. Vnos podatkov o mentorju s šifro raziskovalca namesto z imenom je predviden, da se izognemo morebitnim nejasnostim ali podvajanju imen.

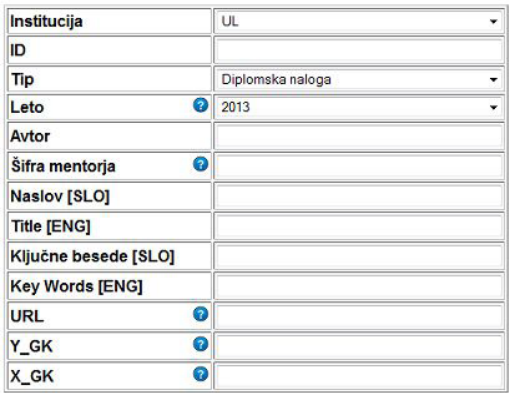

*Slika 4: Spletni obrazec za vnos metapodatkov*

NADZORNA PLOSCA: GeoPolo

**BAZA PODATKOV: Izvoz** 

Izvoz

**BAZA PODATKOV: Posodobitev** 

Prebrskaj\_ Datoteka ni izbrana Nadaljuj

BAZA PODATKOV: Pocisti zacasno bazo zapisov

Pocisti

POSODOBITEV: Mentorji

Prebrskaj ... Datoteka ni izbrana Nadaljuj

#### *Slika 5: Nadzorna plošča za posodobitev baze*

Pred vnosom v podatkovno bazo je treba preveriti pravilnost podatkov. Podatki iz zgornjega obrazca se zato zapišejo v začasno bazo, nato jih preveri in potrdi pooblaščena oseba. To stori prek tako imenovane nadzorne plošče, ki je prikazana na sliki 5. Pooblaščenec najprej prenese podatke iz začasne baze v obliki datoteke Excel na svoj računalnik, jih tam pregleda in po potrebi popravi. Nato prek vmesnika naloži urejeno datoteko in s potrditvijo posodobi podatkovno bazo akademskih del s preverjenimi podatki. Če želi posodobiti naloge, ki že obstajajo v bazi, se obstoječi podatki enostavno prepišejo z novimi, zato ni nevarnosti za njihovo podvajanje.

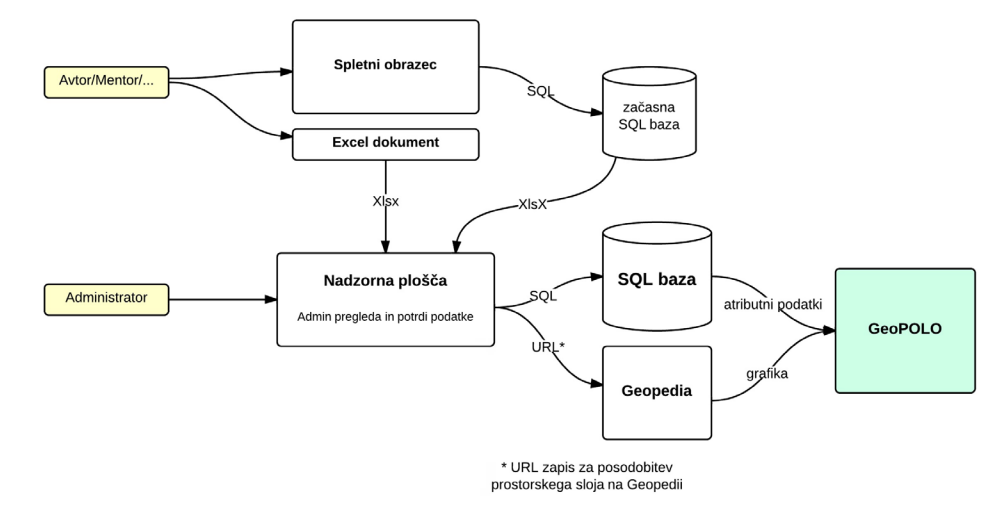

Shema posodobitve podatkovne baze je prikazana na sliki 6.

## 4 NADALJNJE MOŽNOSTI

Portal GeoPoLo za zdaj sicer vsebuje samo akademska dela s področja geodezije, je pa popolnoma pripravljen za vnos in objavo del z vseh fakultet Univerze v Ljubljani. V obrazcu za vnos podatkov (slika 4) so v spustnem seznamu vse fakultete UL, kot mentorja je načeloma mogoče vnesti katerega koli raziskovalca, ki ima šifro pri ARRS. V uporabniškem vmesniku portala so v spustnem seznamu vsebovana vsa strokovna področja ARRS.

Uporabniški vmesnik, ki je napisan v jeziku PHP, je mogoče vgraditi v različne spletne strani, na primer v repozitorij posamezne fakultete ali celotne univerze. Seveda pa uporaba portala ni omejena samo na Univerzo v Ljubljani, z nekaj prilagoditvami lahko postane uporaben tudi za druge univerze in druge izobraževalne ustanove, ki bi želele prikazovati svoje objave tudi grafično in s prostorsko informacijo.

Vmesnik za vnos podatkov je mogoče razširiti z grafičnim prikazovalnikom, s katerim uporabnik interaktivno označi eno ali več točk na karti v digitalni obliki.

Tako zbrani podatki so tudi podatkovna podlaga za prostorske analize akademskih del.

Avtorji:

dr. Marjan Čeh, FGG Matevž Domajnko, raziskovalec, doktorski študent FGG dr. Klemen Kozmus Trajkovski, FGG Nejc Krašovec, študent FGG

*Slika 6: Shema posodobitve podatkovne baze*